# Inhoud

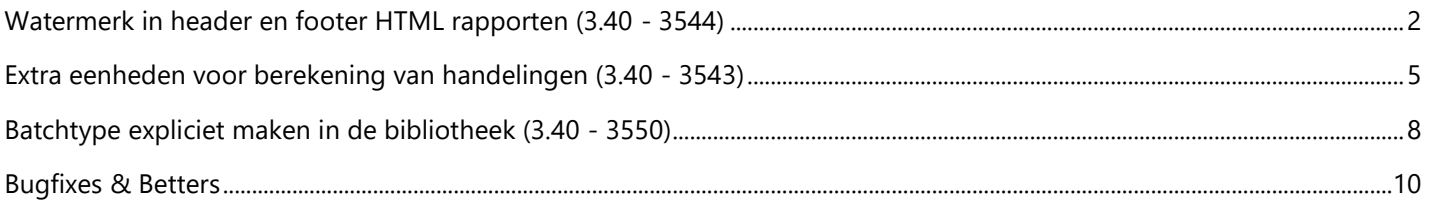

# <span id="page-1-0"></span>**Watermerk in header en footer HTML rapporten (3.40 - 3544)**

Voortaan is het mogelijk om een **watermerk** te gebruiken in de zone voor de **kop**- en **voetteksten** op de **HTML** rapporten. Hiervoor werden per **rapport** de **instellingen** voor kop- en voetteksten voorzien van de volgende parameters:

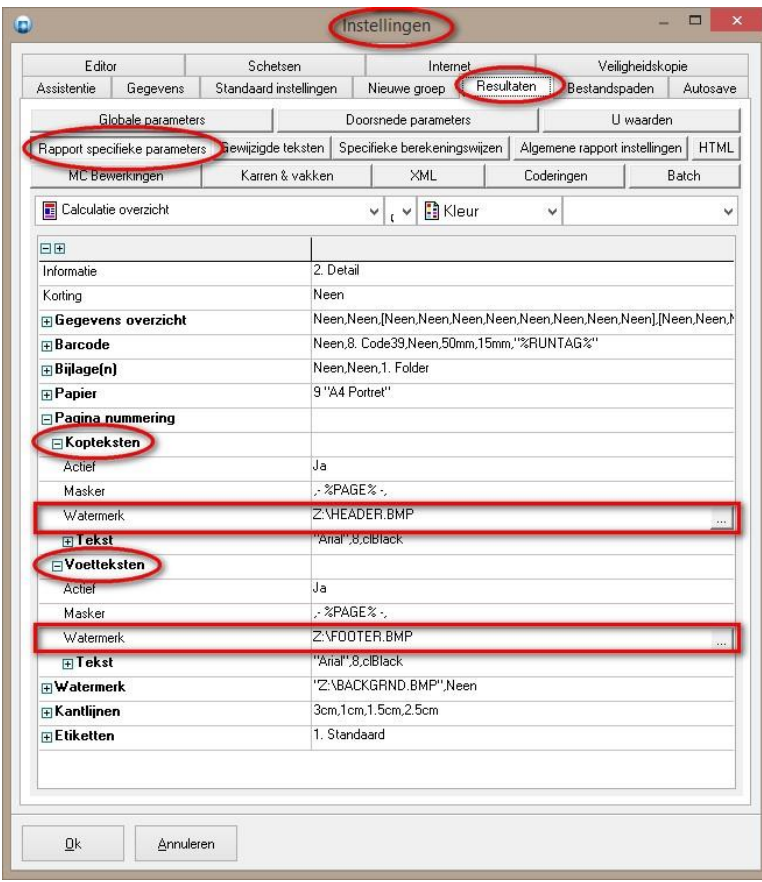

Deze kan men eveneens via de '**Toegangen – Rapporten – Specifieke parameters**' in de '**Administrator**' instellen:

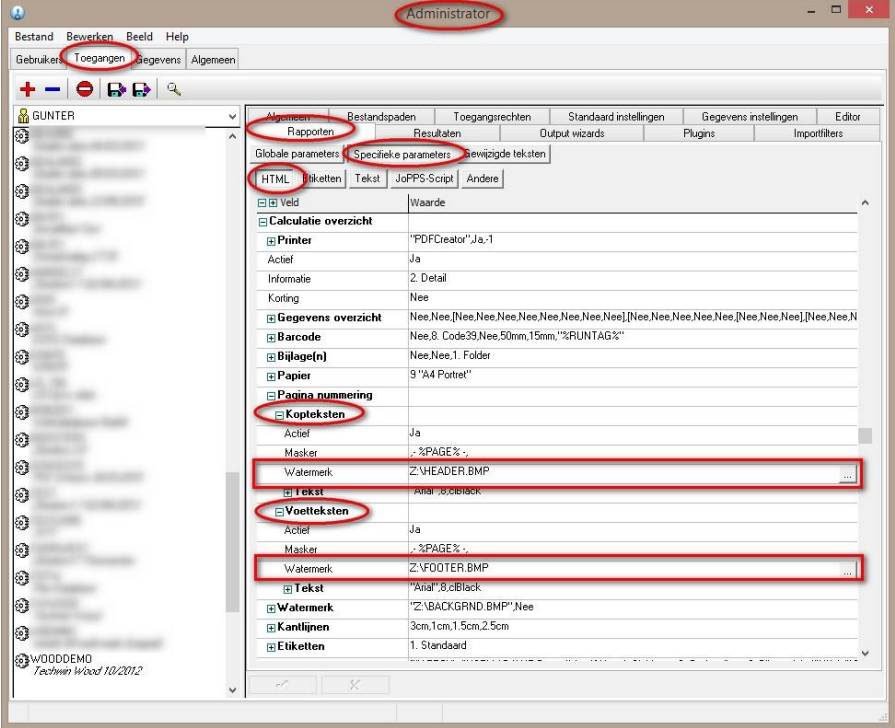

Stel de kop- en voetteksten van bv. het rapport **Calculatie overzicht** in met als voorbeeld de opgegeven 'HEADER.BMP' en 'FOOTER.BMP' schetsen:

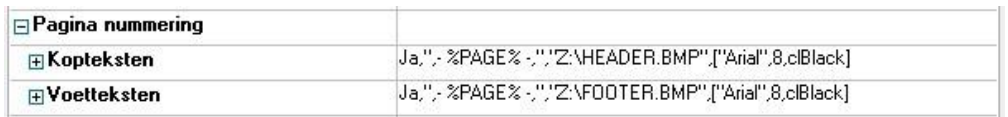

Resultaat bij het effectief afdrukken van het rapport:

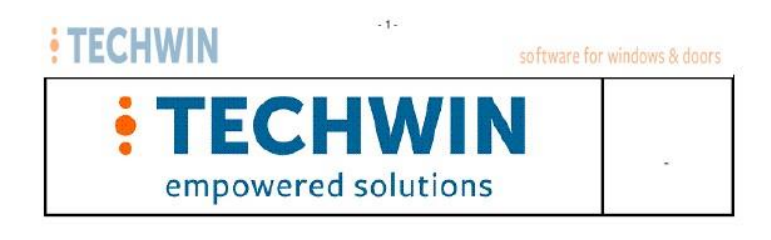

#### Calculatie overzicht

Zendow1-9 20/04/2016 - 7/12/2021 - 15:07:19

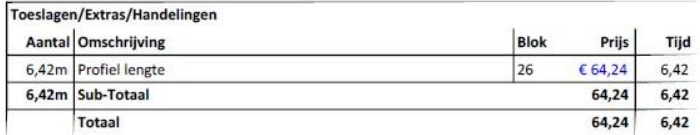

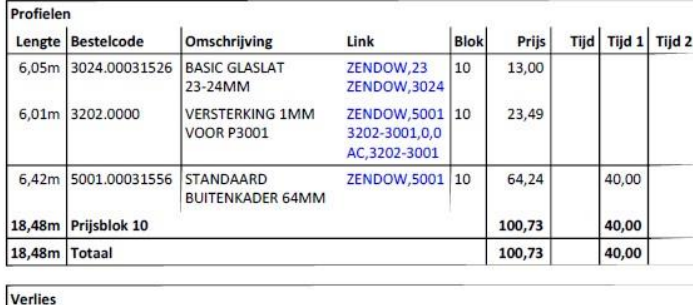

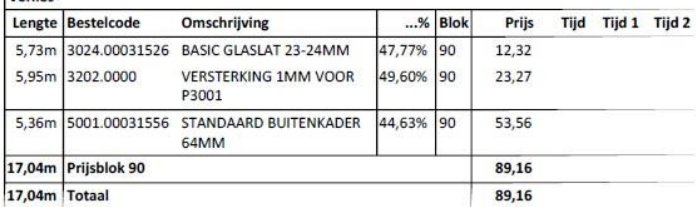

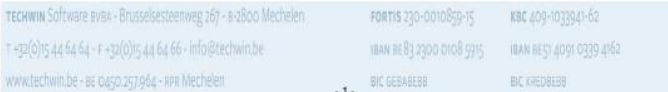

# <span id="page-4-0"></span>**Extra eenheden voor berekening van handelingen (3.40 - 3543)**

Informatie bij Extra items wordt **niet** bijgehouden in de **database** maar bij de **toegang** en dit is moeilijk te onderhouden, deze moeten dus steeds worden doorgezet naar iedere gebruiker na wijzigingen. Daarom zijn de handelingen uitgebreid met de extra eenheden die nu al beschikbaar zijn bij extra items.

De op dit moment beschikbare '**eenheden' en 'hoeveelheden'** bij handelingen:

Aantal Lengte/Omtrek Oppervlak Oppervlak1 Oppervlak2 Gewicht Kruisen Vakken Volume

De **eenheden** beschikbaar voor prijsberekening bij **extra items**:

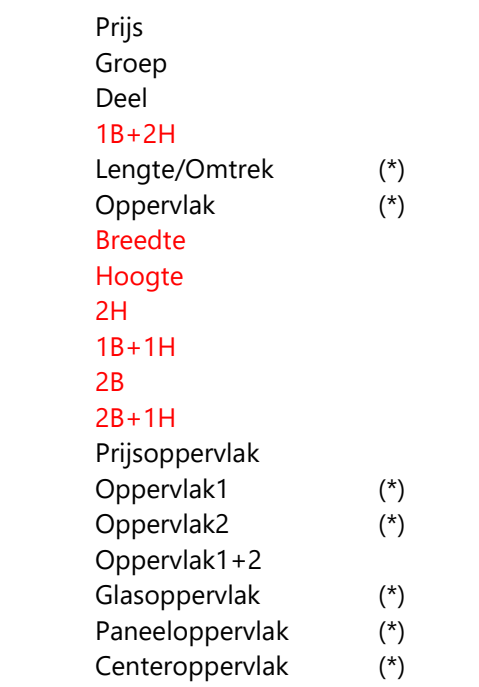

*(\*) eenheden al beschikbaar via handelingen*

Voortaan zijn ook de hierboven in **rood gemarkeerde** manieren van rekenen mogelijk. Zoals voor de al bestaande 'eenheden' stel je deze extra eenheden in via de tab **Prijs – Gegevens**:

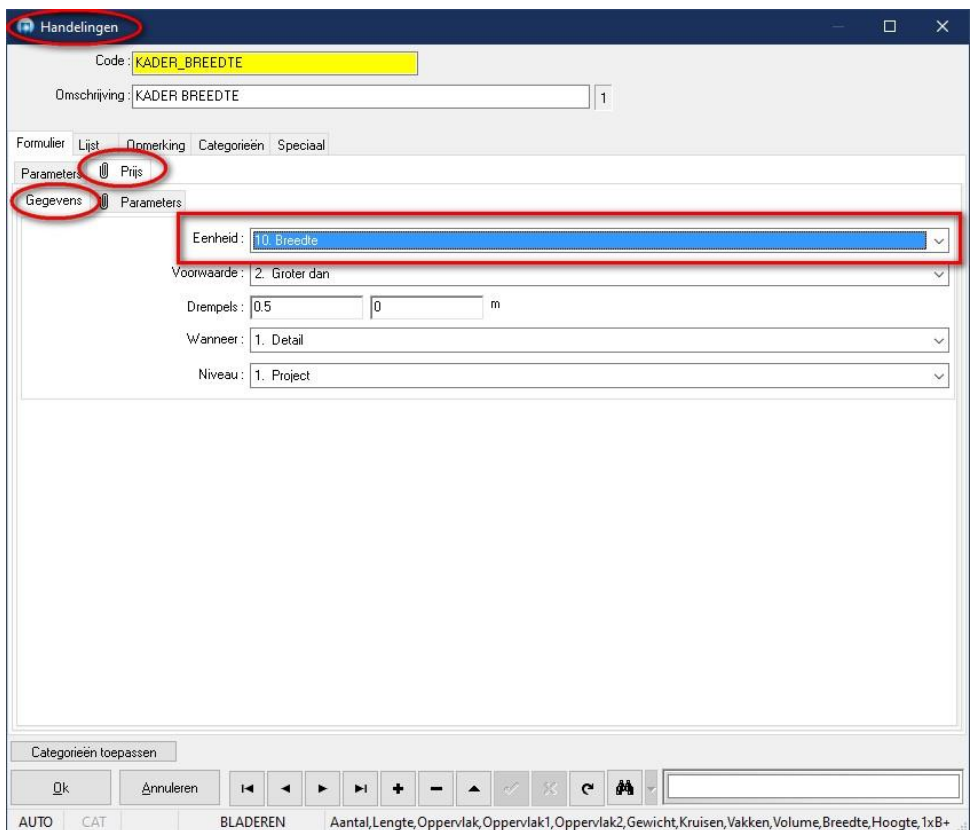

### En extra hoeveelheden kan men instellen op de tab **Prijs – Parameters**:

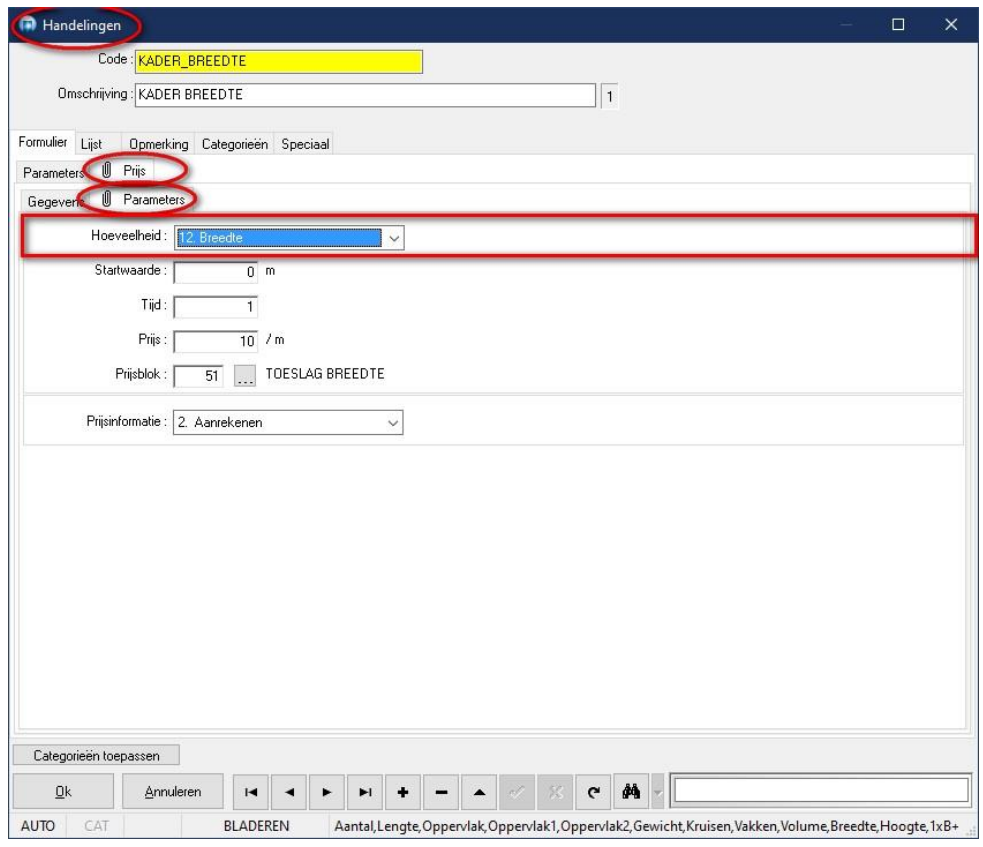

Noteer dat deze nieuwe mogelijkheden momenteel enkel beschikbaar zijn voor de berekeningswijzen **Kaders**, **Vleugels**, **Vullingen** en **Afwerkingen.** D.m.v. **handelingen** krijgt men nu hetzelfde **resultaat** als met de **extra items**.

Als voorbeeld het resultaat van een **Calculatie overzicht** rapport in onderstaande screenshot:

#### **Calculatie overzicht**

Zendow1-9 - 10/12/2021 - 15:59:01

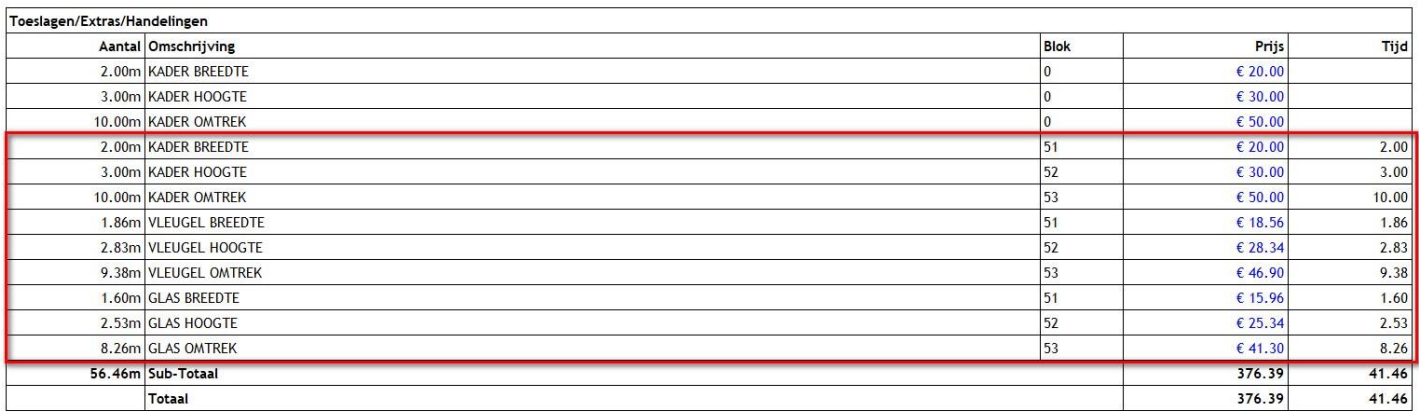

#### De eerste 3 lijnen zijn het resultaat van de **Extra items** opgegeven op het project niveau:

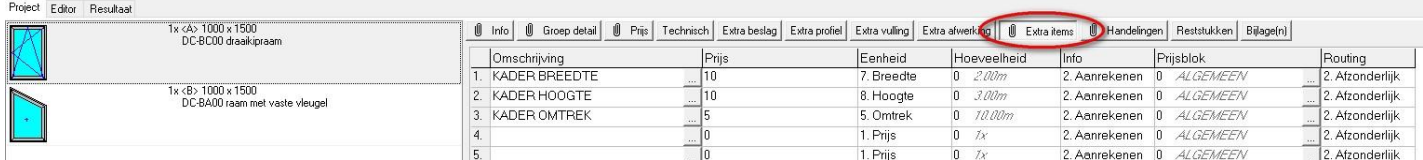

#### Handelingen via berekeningswijzen **Kaders**, **Vleugels** en **Vullingen:**

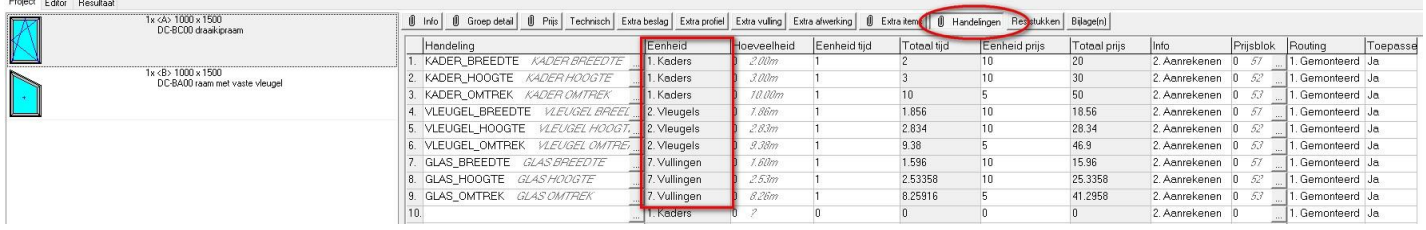

# <span id="page-7-0"></span>**Batchtype expliciet maken in de bibliotheek (3.40 - 3550)**

Momenteel bestaat er geen overzicht van de modellen met hun batchtype en het batchtype aanpassen kan enkel via het Modellenboekje.

Voortaan is het mogelijk om het **Batchtype** rechtstreeks in de **kader**- en **vleugel bibliotheek** aan te passen.

De tabel FRAME.DB welke de informatie van de kadermodellen bevat werd voorzien van een extra veld **BATCH**. Dit veld is in de dialoog '**Kadermodellen**' beschikbaar voor wijziging via het **'Formulier – Parameters**' en ook via de '**Lijst**':

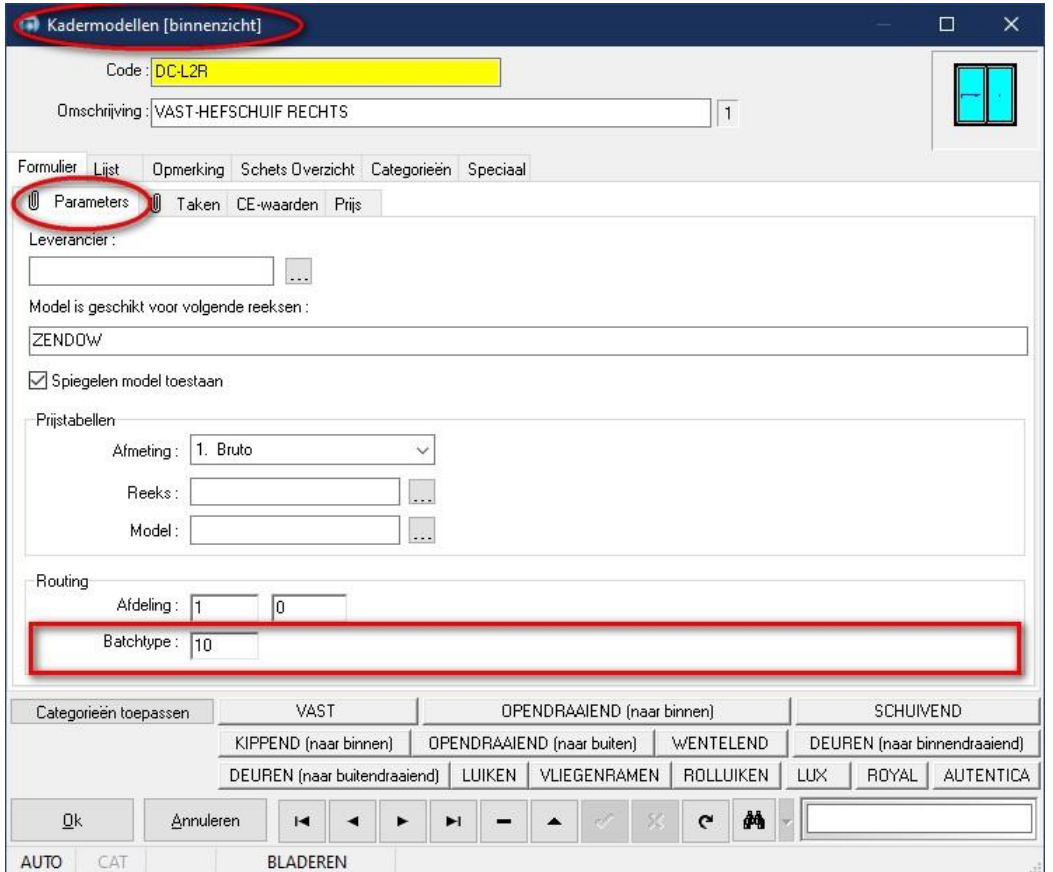

De **BATCH** informatie zit al op het niveau kader deel in het MODEL veld, waarin de kadermodel definitie bewaard wordt, en kan dus één op één gesynchroniseerd worden met de nieuwe expliciete velden.

#### i Tijdens de upgrade van een oudere JoPPS versie zal het nieuw veld aangevuld worden met de *waarde beschikbaar op kader deel niveau*.

Tijdens het wijzigen van het nieuwe veld in de bibliotheek wordt automatisch deze informatie doorgezet op het kaderdeel niveau, zodat bij het opladen van een kadermodel in de editor of het aanmaken van een raam via de wizard de juiste batchtype informatie beschikbaar is.

De tabel VENT.DB welke de informatie van de vleugelmodellen bevat werd ook voorzien van een extra veld **BATCH**. Dit veld is in de dialoog '**Vleugelmodellen**' beschikbaar voor wijziging via het '**Formulier – Parameter**s' en ook via de '**Lijst**':

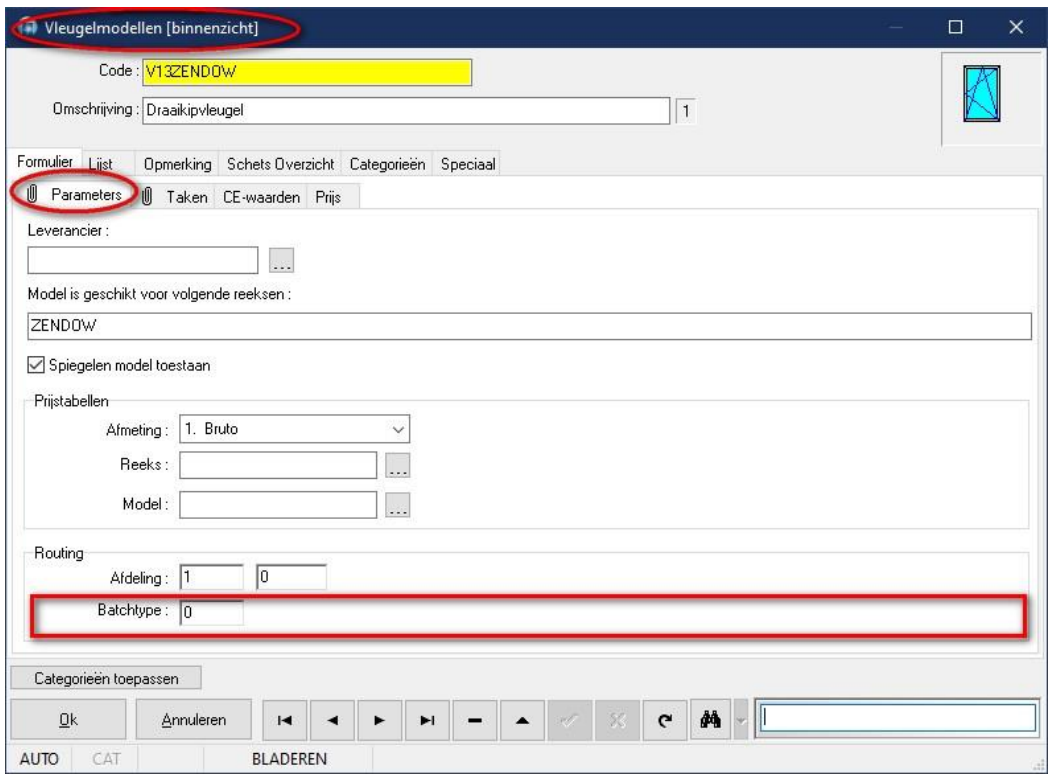

De **BATCH** informatie werd ook voorzien op het niveau vleugel deel van het **MODEL** veld, waarin de vleugelmodel definitie bewaard wordt.

î

Tijdens de upgrade van een oudere JoPPS versie zal het nieuwe BATCH veld aangevuld worden met de *waarden beschikbaar op vleugel deel niveau*. Vermits het hier om nieuwe informatie gaat zal deze initieel de waarde '0' bevatten. Het expliciete veld krijgt de waarde '-1' als de waarden in de onderliggende vleugeldelen verschillend zijn, anders de unieke waarde van de vleugeldelen.

Tijdens het wijzigen van het nieuwe veld in de bibliotheek wordt automatisch deze informatie doorgezet op het vleugel deel niveau, zodat bij het opladen van een vleugelmodel in de editor of het aanmaken van een raam via de wizard de juiste batchtype informatie beschikbaar is.

De waarde van het nieuwe expliciete veld wordt doorgezet naar de onderliggende vleugeldelen indien deze verschillend is van '-1', anders worden de waarden bij de vleugel delen niet aangepast.

# **Bugfixes & Betters**

<span id="page-9-0"></span>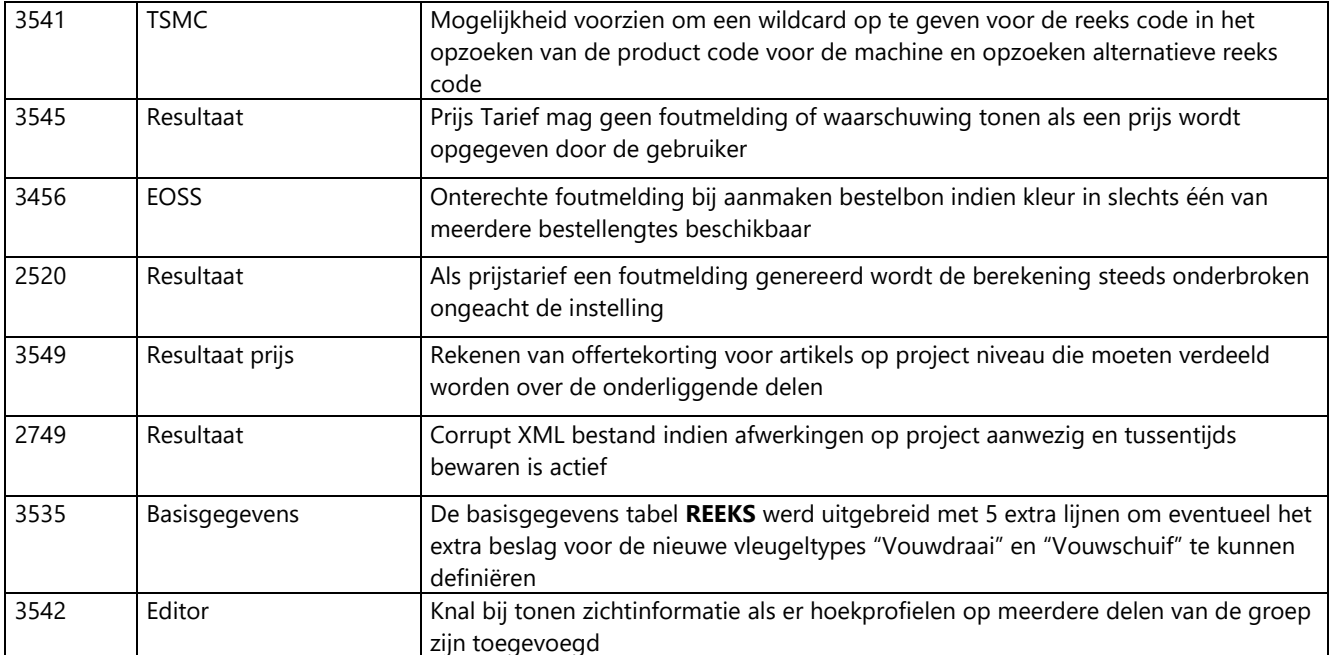